**KIT B0872** 263997B-1

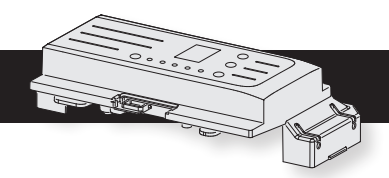

# **KIT B0872 KIT B0872**

## KONFIGURIERUNG DER PLATINE DE

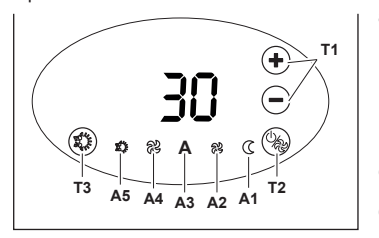

#### Opérer comme suit :

- **a**. Brancher l'alimentation électrique puis s'assurer que celle-ci se trouve dans un mode quelconque à l'exception du mode veille.
- **b.** Sur le panneau de commandes presser sur le bouton **« »** (T2) et «  $\left(\bigarrow$  » (T1) pendant au moins 5 secondes, jusqu'à l'émission d'un signal acoustique.
- **c.** L'écran affiche la référence au paramètre **d.** Faire défiler avec les boutons  $\mathbf{w} \left( \bigoplus \mathbf{w} \right) \mathbf{w}$  ou  $\mathbf{w} \left( \bigoplus \mathbf{w} \right) \mathbf{w}$  (T1) jusqu'à ce que l'on sélectionne le paramètre souhaité
- **e.** Appuyer sur les boutons «  $\blacklozenge$  » ou «  $\blacklozenge$  » (T1) pour faire défiler la liste des paramètres : CF -> bU -> Ad  $-$ > Fa -> Po -> co -> CF ->
- **f.** Appuyer sur le bouton **« »** (T2) pour avoir accès à la valeur
- **g.** Lâcher et appuyer sur le bouton **« »** (T2) pendant plus de 3 secondes pour modifier la valeur (Écran clignotant)
- **h.** Appuyer sur les boutons «  $\left(\bigstar\right)$  » ou «  $\left(\bullet\right)$  » (T1) pour faire défiler les valeurs possibles des paramètres
- **i.** Appuyer sur le bouton **« »** (T3) pour confirmer la valeur
- **j.** Appuyer sur le bouton **« »** (T3) pour sortir de la configuration ou attendre 20 secondes.

下号  *Si l'unité est configurée au plafond, l'unité a une compensation de -3 °C par défaut, pouvant être modifiée par l'installateur.*

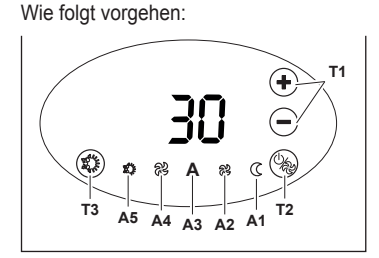

### *Couper et rétablir la tension d'alimentation au système pour démarrer l'unité dans la nouvelle configuration.*

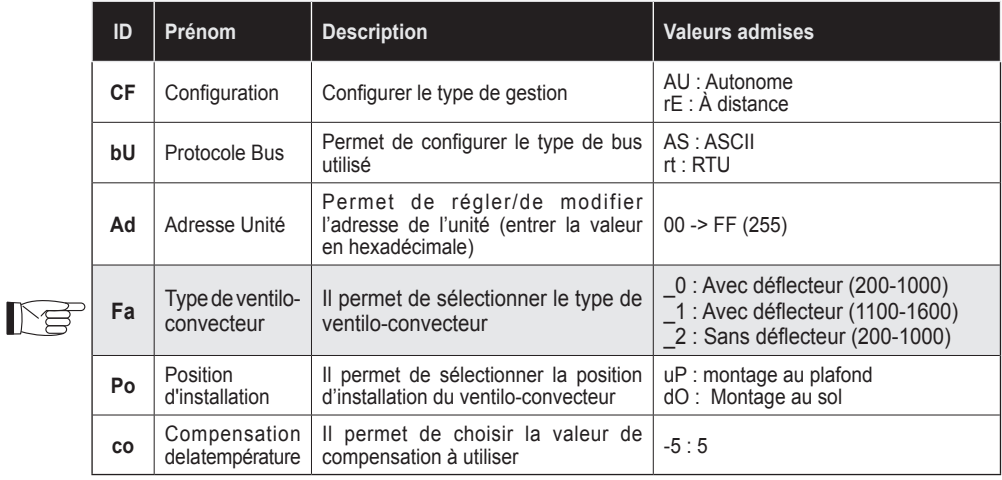

**a**. Die Stromverbindung herstellen und sicherstellen, dass das Gerät sich in einem beliebigen Modus außer Stand-by befindet. **b.** Auf dem Bedienfeld gleichzeitig die Taste " $\binom{1}{k}$ " (T2) und " $\binom{1}{k}$ **"** (T1) mindestens 5 Sekunden lang drücken, bis ein akustisches

**d.** Mit den Tasten " $(\bigstar)$ "oder " $(\bigstar)$ " (T1) scrollen, bis der

Signal ertönt.

**c.** Das Display zeigt den Bezug zum Parameter an

gewünschte Parameter ausgewählt ist

### **CONFIGURATION DE LA CARTE FR**

**e.** Die Tasten **" "** oder **" "** (T1) drücken, um das Verzeichnis der Parameter zu scrollen: CF -> bU -> Ad -> Fa -> Po -> co -> CF -> …

- **f.** Die Taste **" "** (T2) drücken, um auf den Wert zuzugreifen
- **g.** Loslassen und die Taste **" "** (T2) länger als 3 Sekunden drücken, um den Wert zu ändern (blinkendes Display)
- **h.** Die Tasten " $\bigoplus$ " oder " $\bigodot$ " (T1) drücken, um die möglichen Werte der Parameter zu scrollen
- **i.** Die Taste **" "** (T3) drücken, um den Wert zu bestätigen
- **j.** Die Taste **" "** (T3) drücken, um die Konfiguration zu verlassen oder 20 Sekunden abwarten.
- *Das Gerät vom Netz trennen und wieder anschließen, um es in der neuen Konfiguration zu starten.*

**e.** Pressione as teclas **" "** ou **" " (**T1) para percorrer a lista de parâmetros: CF -> bU -> Ad -> Fa -> Po  $-$ > co  $-$ > CF  $-$ >

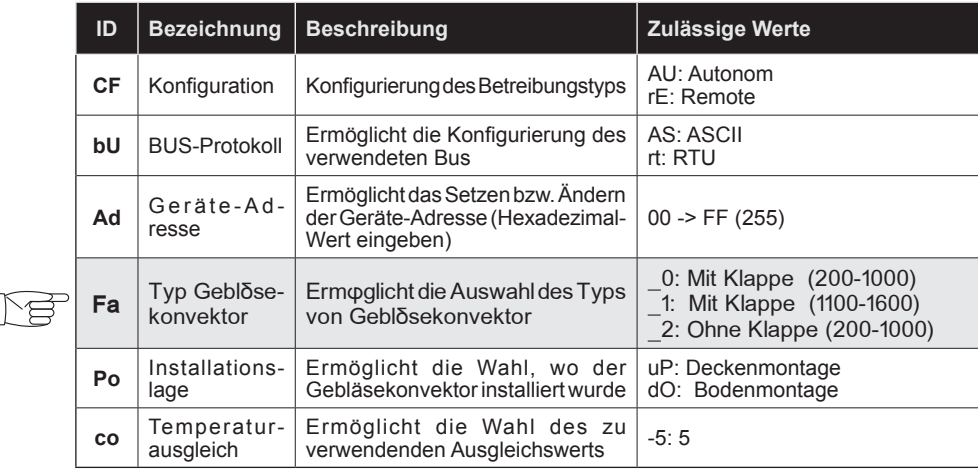

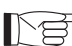

Se a unidade estiver configurada no teto, a unidade tem uma compensação *padrão de -3°C, que pode ser modificada pelo instalador.*

*Ist das Gerät als Deckeninstallation konfiguriert, besitzt es voreingestellt einen Ausgleich von -3°C, der vom Installateur verändert werden kann*

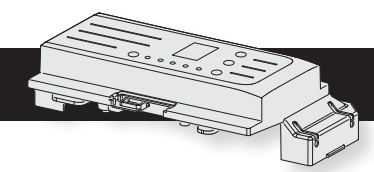

# **KIT B0872 KIT B0872**

## **CONFIGURACIÓN DE LA PLACA ES**

**T3 A5 A4 A3**

**A2 A1 T2**

# **A T1**

- **T3 A5 A4 A3 A**  $\overline{A_2}$  **A**1 **T2 T1** Trabaje como sigue: Conecte el suministro eléctrico y entonces asegurarse de que el mismo esté en un cualquier modo, excepto stand-by. **b.** En el panel de mandos, presione contemporáneamente la tecla **" "** (T2) y **" "** (T1) durante al menos 5 segundos, hasta la emisión de una señal acústica. **c.** La pantalla muestra la referencia al parámetro **Moverse con las teclas "**  $\left(\bigoplus$ " o " $\left(\bigoplus$ " (T1) hasta que se seleccione el parámetro deseado **e.** Presione las teclas  $``(+)$ " o  $``(+)$ " (T1) para navegar la lista de los parámetros: CF -> bU -> Ad -> Fa ->  $Po \rightarrow co \rightarrow CF \rightarrow$ **f.** Presione la tecla **" "** (T2) para acceder al valor **g.** Suelte y presione la tecla **" "** (T2) durante más de 3 segundos para modificar el valor (Pantalla parpadeante) **h.** Presione las teclas " $(\bigoplus$ " o " $(\bigoplus)$ " (T1) para navegar los valores posibles de los parámetros **i.** Presione la tecla **" "** (T3) para confirmar el valor
- **j.** Presione la tecla **" "** (T3) para salir de la configuración o espere 20 segundos.

**Desactivar y reactivar el voltaje de alimentación del sistema para iniciar la** 

#### *unidad en la nueva configuración.*

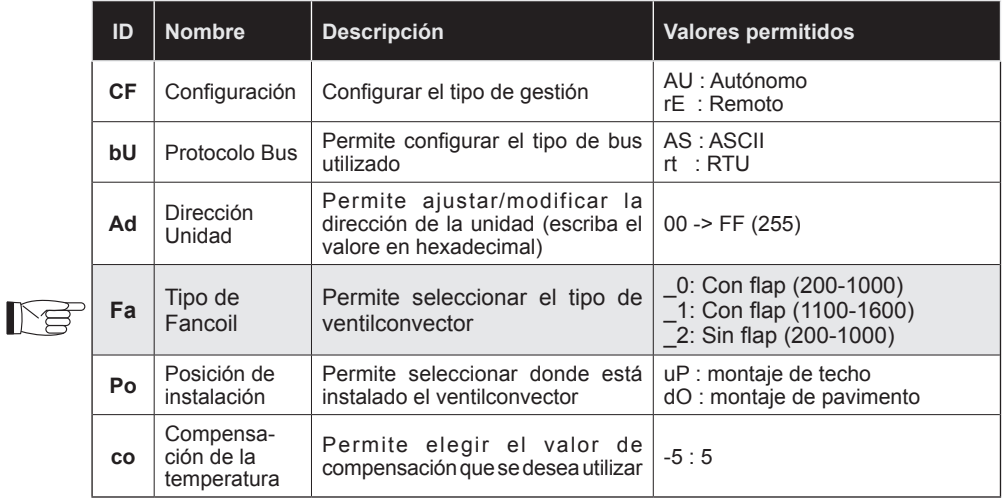

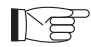

*Si la unidad es configurada para el techo, la unidad tiene por defecto una compensación de -3°C, modificable por el instalador.*

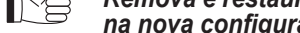

Proceda conforme explicado em seguida:

- **a**. Conecte a alimentação elétrica e certifique-se que esta esteja num qualquer modo, exceto no modo de espera.
- **b.** No painel de comandos, pressione os botões " $\left(\frac{m}{m}\right)$ " (T2) e " $\left(\frac{m}{m}\right)$ **"** (T1) por pelo menos 5 segundos, até que seja emitido um bipe.
- **c.** O ecrã exibe a referência ao parâmetro
- **d.** Percorra com as teclas  $``$   $\leftarrow$   $\leftarrow$   $"$  ou  $``$   $\leftarrow$   $"$   $"$   $(T1)$  até seleccionar o parâmetro pretendido

**f.** Pressione a tecla **" "** (T2) para aceder ao valor

- **g.** Solte e pressione a tecla **" "** (T2) por mais de 3 segundos para alterar o valor (Ecrã intermitente)
- **h.** Pressione as teclas  $\leftarrow$   $\bullet$  ou  $\leftarrow$   $\bullet$   $\leftarrow$   $\bullet$   $\leftarrow$   $\bullet$   $\uparrow$   $\uparrow$
- **i.** Pressione a tecla **" "** (T3) para confirmar o valor
- **j.** Pressione a tecla **" "** (T3) para sair da configuração ou esperar 20 segundos.
- *Remova e restaure a tensão de alimentação do sistema para ligar a unidade*

# CONFIGURAÇÃO DA PLACA PT

*na nova configuração.*

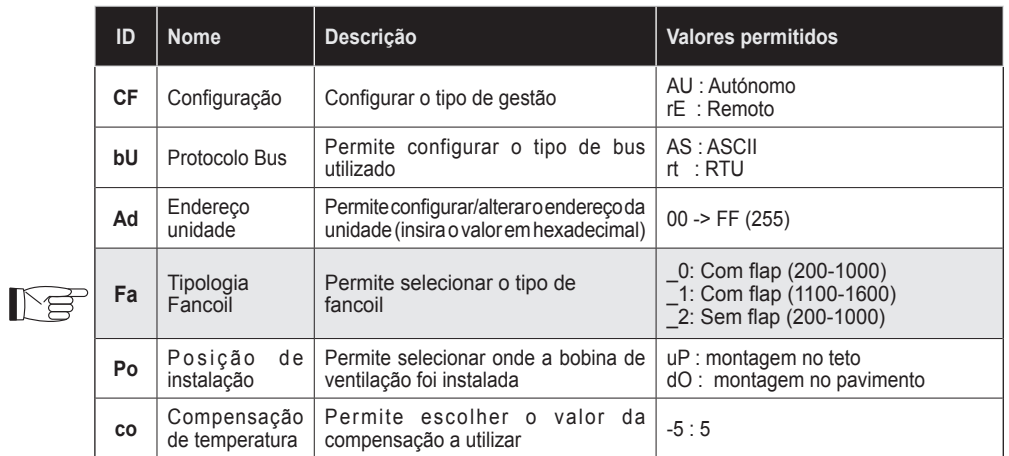

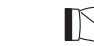

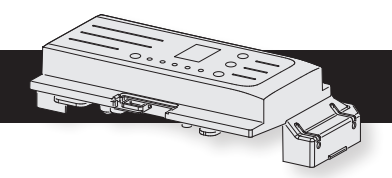

# **KIT B0872 KIT B0872**

## **CONFIGURATIE VAN DE KAART NIL**

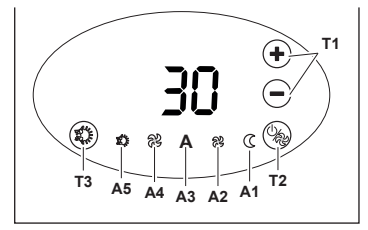

#### Ga als volgt te werk:

**a**. Sluit de elektrische voeding aan en controleer of het apparaat in een andere stand dan stand-by is geplaatst.

- **b.** Druk de toetsen **" "** (T2) en **" "** (T1) op het bedieningspaneel tegelijkertijd minstens 5 seconden in tot u een geluidssignaal hoort. **c.** Op het display wordt de referentie van de parameter weergegeven
- **d.** Scrol met de toets **" "** of **" "** (T1) tot de gewenste parameter weergegeven wordt

**e.** Scrol de lijst met parameters met de toets  $\mathbf{m}(\mathbf{+})$  of  $\mathbf{m}(\mathbf{+})$   $\mathbf{m}(\mathbf{+})$ : CF -> bU -> Ad -> Fa -> Po -> co -> CF -> ...

- **f.** Open de waarde met een druk op de toets **" "** (T2)
- **g.** Laat de toets los en druk de toets **" "** (T2) langer dan 3 seconden in om de waarde te wijzigen (het display knippert)
- **h.** Scrol de mogelijke waarden van de parameters met een druk op de toets **" "** of **" "** (T1)
- **i.** Bevestig de waarde met een druk op de toets **" "** (T3)
- **j.** Sluit de configuratie af met een druk op de toets **" "** (T3) of wacht 20 seconden.

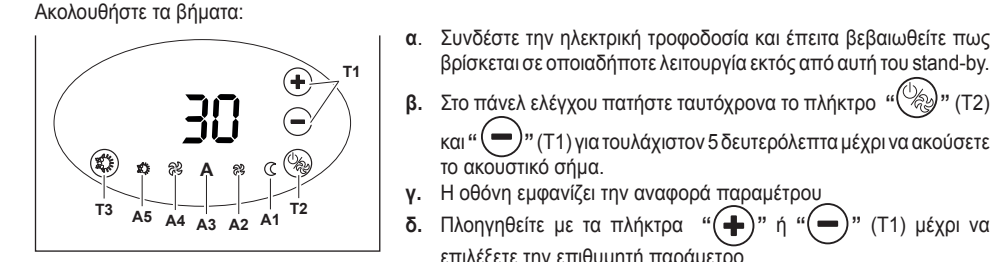

*Schakel de voedingsspanning van het systeem uit en weer in om de unit met*   $\mathbb{R}$ *de nieuwe configuratie op te starten.*

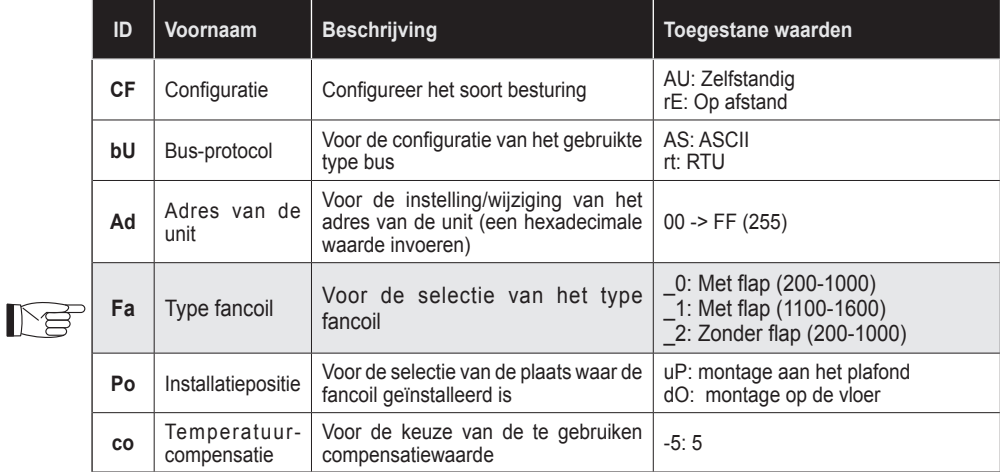

*De unit heeft standaard een compensatie van -3°C als de unit voor de installatie aan het plafond is geconfigureerd. De installateur kan deze instelling aanpassen.*

βρίσκεται σε οποιαδήποτε λειτουργία εκτός από αυτή του stand-by.

και **" "** (T1) γιατουλάχιστον 5 δευτερόλεπταμέχρι ναακούσετε

το ακουστικό σήμα.

επιλέξετε την επιθυμητή παράμετρο

**ε.** Πατήστε τα πλήκτρα **" "** ή**" "** (T1) για να πλοηγηθείτε στη λίστα παραμέτρων: CF -> bU -> Ad -> Fa -> Po -> co -> CF -> …

- **ζ.** Πατήστε το πλήκτρο **" "** (T2) για να επιλέξετε την τιμή
- **η.** Αφήστε και πατήστε το πλήκτρο **" "** (T2) για πάνω από 3 δευτερόλεπτα για να αλλάξετε την τιμή (Η οθόνη αναβοσβήνει)
- **θ.** Πατήστε τα πλήκτρα **" "** ή**" "** (T1) για να πλοηγηθείτε στις τιμές των παραμέτρων.
- **ι.** Πατήστε το πλήκτρο **" "** (T3) για να επιβεβαιώστε την τιμή
- **κ.** Πατήστε το πλήκτρο **" "** (T3) για να βγείτε από τις ρυθμίσεις ή περιμένετε 20 δευτερόλεπτα:
- *Διακόψτε και επανατροφοδοτήστε με ρεύμα το σύστημα για να ξεκινήσει η συσκευή με τις νέες ρυθμίσεις.*

- **b.** On the control panel, simultaneously press the key **" "** (T2) and " $\left(\bigcup$ " (T1) for at least 5 seconds, until an acoustic signal is emitted.
- **c.** The display shows the reference to the parameter
- **d.** Scroll using the key " $(\bigoplus$ " or " $(\bigoplus)$ " (T1) until you select the desired parameter
- **e.** Press the key  $\cdot \cdot \cdot$  or  $\cdot \cdot \cdot$  or  $\cdot \cdot \cdot$  (T1) to scroll the list of parameters: CF -> bU -> Ad -> Fa -> Po -> co -> CF -> ...
- **f.** Press key " $\overline{\mathcal{C}}$ " (T2) to access the value
- **g.** Release and press key **" "** (T2) for more than 3 seconds to change the value (Display blinking)
- **h.** Press key " $\bigoplus$ " or " $\bigodot$ " (T1) to scroll the possible values of the parameters
- **i.** Press key **" "** (T3) to confirm the value
- **j.** Press key " $\left(\frac{2\pi}{3}\right)$ " (T3) to exit the configuration or wait 20 seconds.

 $\Rightarrow$  Quit and give power voltage to the system to start the unit under the new

## ΡΥΘΜΙΣΗ ΤΗΣ ΠΛΑΚΕΤΑΣ **ΕL**

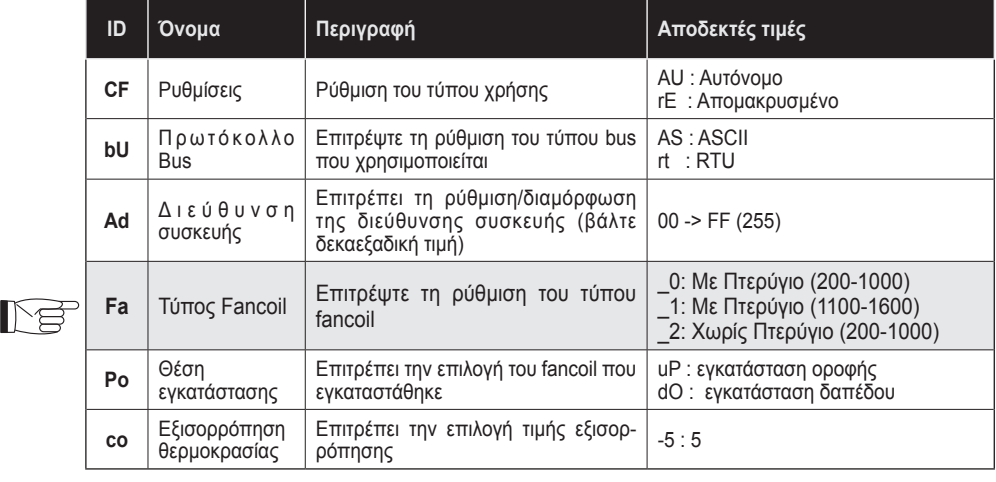

**If the unit has a roof configuration, the unit has a default compensation of** *-3°C which can be changed by the installer.*

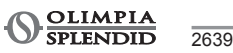

*Αν η μονάδα είναι οροφής, διαθέτει μια αρχική εξισορρόπηση -3°C, που μπορεί να αλλαχθεί από τον εγκαταστάτη.*

# **KIT B0872 KIT B0872**

## **CONFIGURAZIONE DELLA SCHEDA IT**

**T3 A5 A4 A3**

**A**

- **g.** Rilasciare e premere il tasto " (%)" (T2) per più di 3 secondi per modificare il valore (Display lampeggiante)
- **h.** Premere i tasti " $\bigoplus$ " o " $\bigodot$ " (T1) per scorrere i valori possibili dei parametri

**T1**

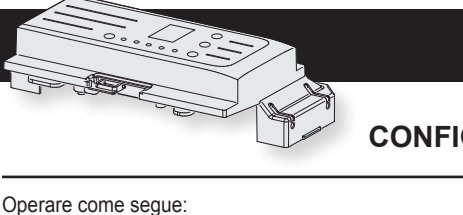

- **a**. Collegare l'alimentazione elettrica quindi assicurarsi che lo stesso sia in una qualsiasi modalità eccetto stand-by.
- **b.** Sul pannello comandi premere contemporaneamente il tasto **" "** (T2) e **" "** (T1) per almeno 5 secondi, fino all'emissione di un segnale acustico.
- **c.** Il display visualizza il riferimento al parametro **d.** Scorrere con i tasti  $\left( \bigoplus \right)^{n}$  o  $\left( \bigoplus \right)^{n}$  (T1) fino a selezionare il parametro desiderato
- **e.** Premere i tasti " $\bigoplus$ " o " $\bigoplus$ " (T1) per scorrere la lista dei parametri: CF -> bU -> Ad -> Fa -> Po -> co -> CF -> …
- **f.** Premere il tasto **" "** (T2) per accedere al valore

 $A_2$  **A**1 **T2** 

- **i.** Premere il tasto **" "** (T3) per confermare il valore
- **j.** Premere il tasto **" "** (T3) per uscire dalla configurazione o attendere 20 secondi.

**Togliere e ridare tensione di alimentazione al sistema per avviare l'unità nella** 

- **T3 A5 A4 A3 A**  $A_2$  **A**1 **T2 T1** Work as follows:
	- **a**. Connect power supply, then ensure that the latter is set to any mode except for stand-by.

**BOARD CONFIGURATION EN** 

### *nuova configurazione.*

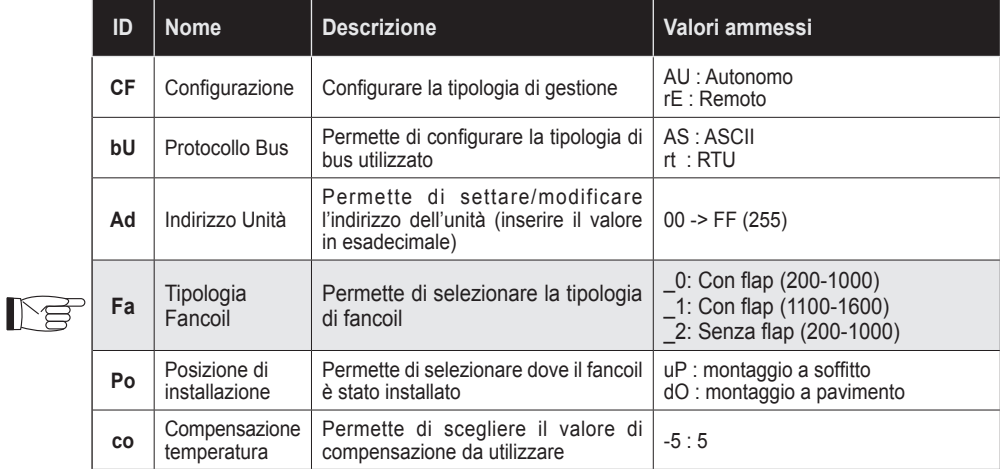

*Se l'unità è configurata a soffitto, l'unità ha in default una compensazione di*  下县 *-3°C, modificabile dall'installatore.*

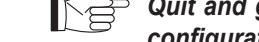

*configuration*

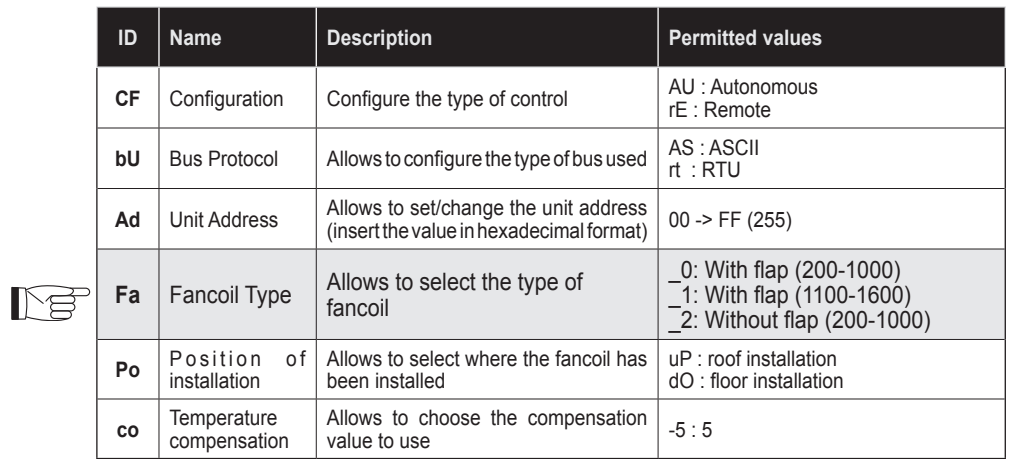

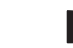